## 顺德港班次信息

功能简介

通过终端上的顺德港口查询功能,市民可以在终端上查看顺德的港口的航班信息。

操作流程

1.在市民之窗首页面点击**[**顺德港班次信息**]**应用功能按钮,如下图所示:

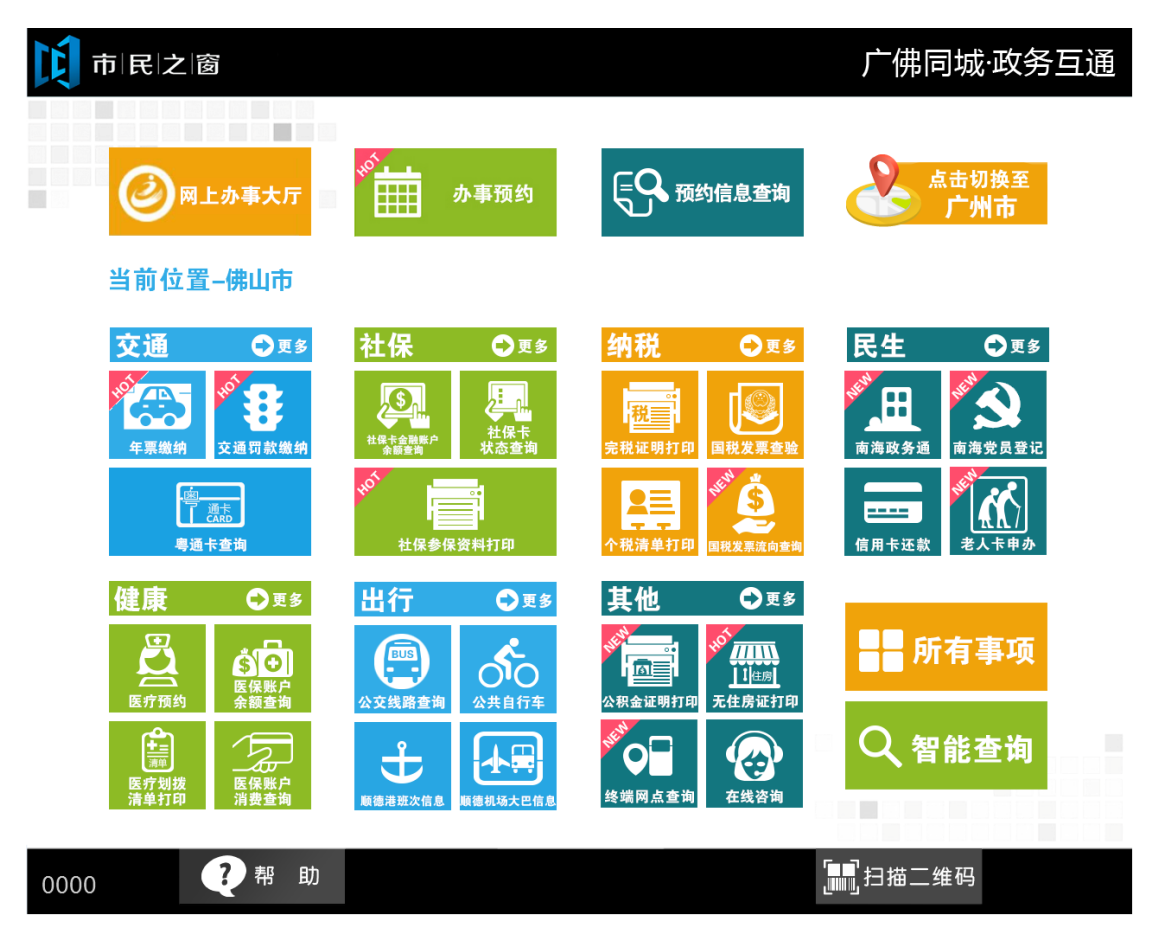

2.在[航班信息]界面查看航班信息,查看后点击[退出]按钮返回首页,如下图所示:

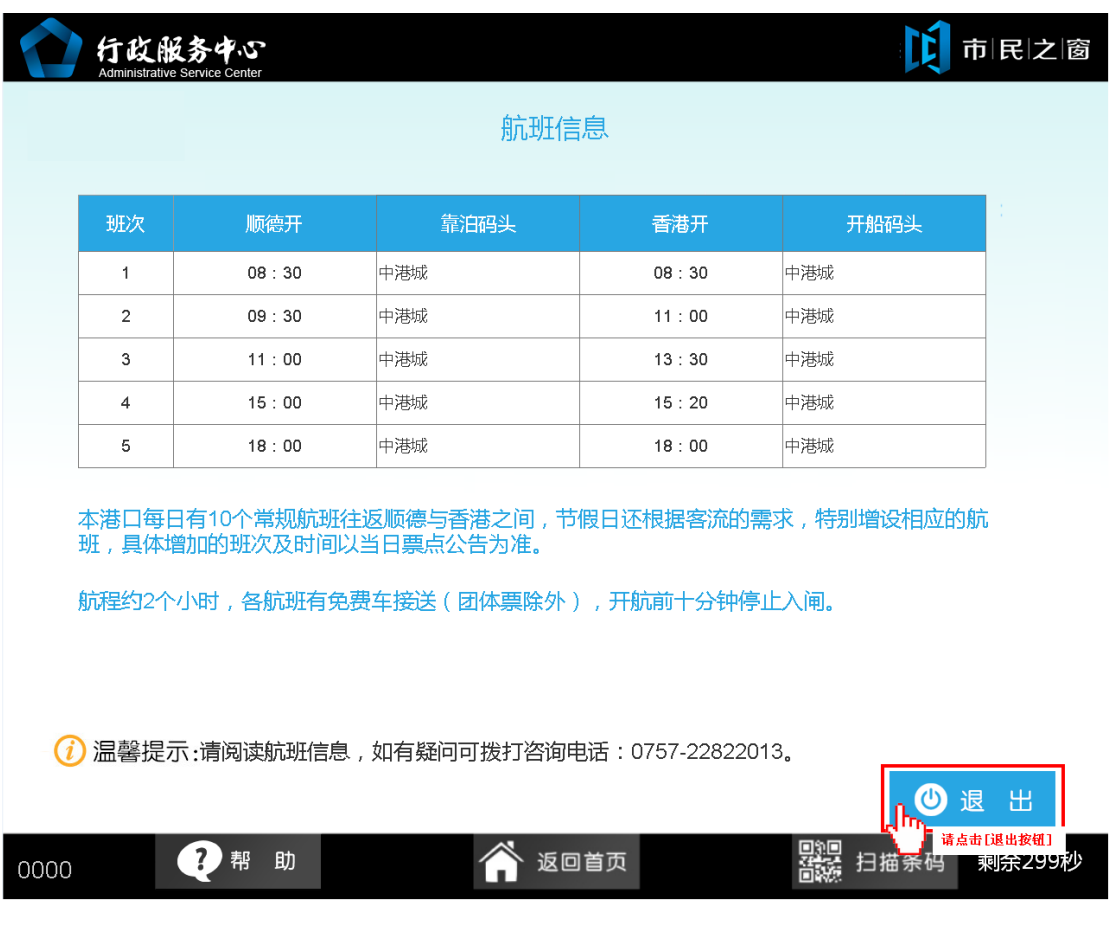